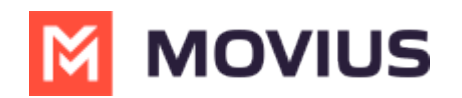

 $\sim 1$  $\theta_{\rm c} = 0$  $\frac{1}{2}$  $\sqrt[6]{\frac{1}{2}}$  $\#$ 

 $\mathcal{O}(\mathcal{O})$  $\pm 1$  $\#$  $\%$  $\mathbf{u}$  $\sqrt{2}$  $\bar{\theta}$ 

 $\#$  $\epsilon_{\rm{eff}}$  $\&$  $\frac{0}{0}$  $\overline{u}$  $\overline{1}$  $\%$  $\#$  $\bullet$ %  $\frac{1}{3}$  $^{\ast}\%$  &  $\,$  $\, )$  $\epsilon$  $\mathbf{u}=-\mathbf{u}$  $\#$  $\%$  $\bullet$  $#$  $\frac{1}{2}$ %  $$$  $\big)$  $*9/0$  $\ddot{\phantom{1}}$  $\frac{1}{2}$ 

 $\sim$   $^{\prime}$  $\bar{1}$  $\$\$  $\hat{\theta}$  $#$  $\#$  $\#$  $\#$  $\overline{\phantom{a}}$ 

 $\sqrt{2}$  $\sqrt{2}$  $\#$  $\frac{1}{2}$  $\mathbf{u}$  $#$ 

 $\$\$  $\frac{1}{2}$  $\#$ 

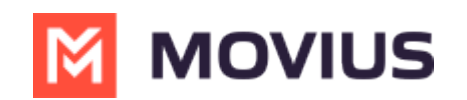

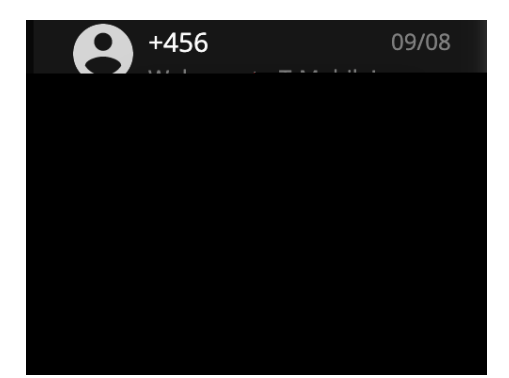

3. Start typing the name (if the person is in your Contacts) or number of the person you want to send a WhatsApp message.

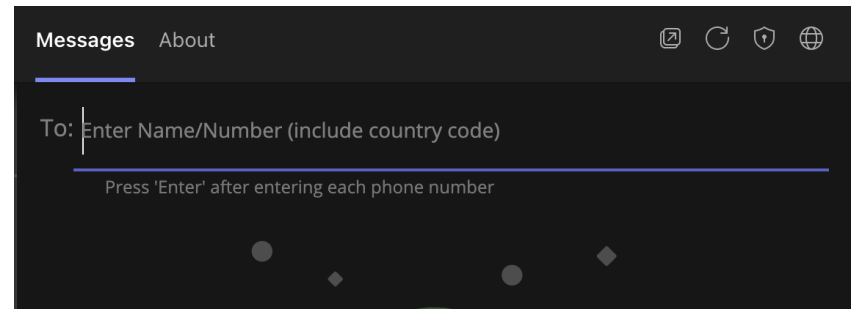

4. If you're messaging with the user for the first time select to send the Opt-In message. This requests permission to message the contact. The user has 24-hours to respond before you can send a reminder message.

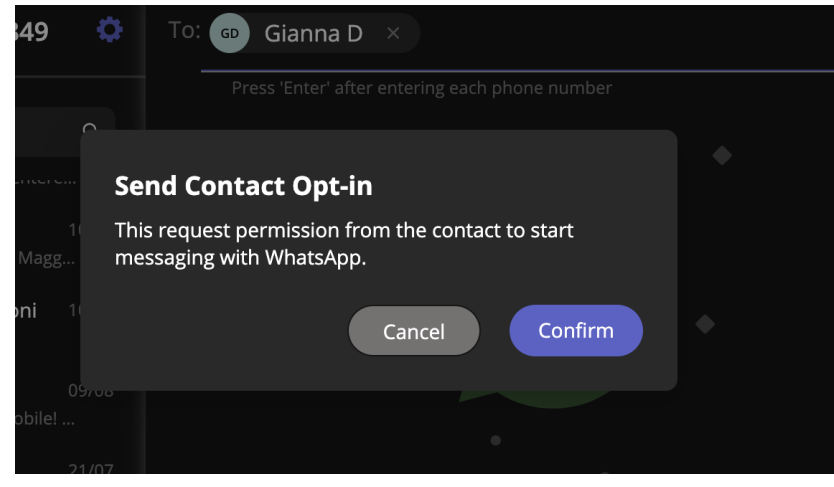

- 5. Once the user replies you can send a message.
- 6. Draft your message and then select the send icon.

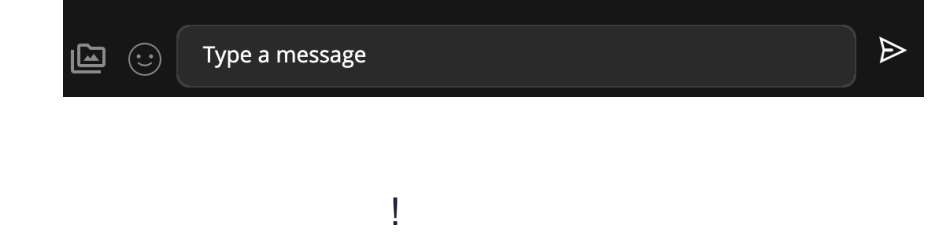

1. Use the search bar to search for user you want to send a message to.

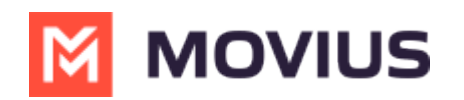

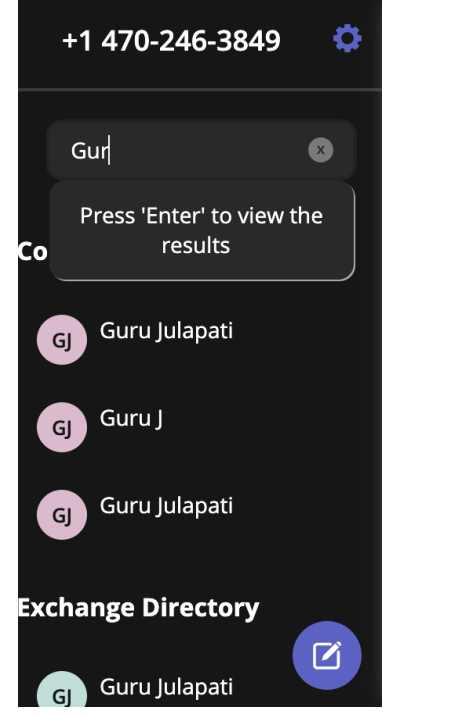

2. Select the user, and then select the WhatsApp icon.

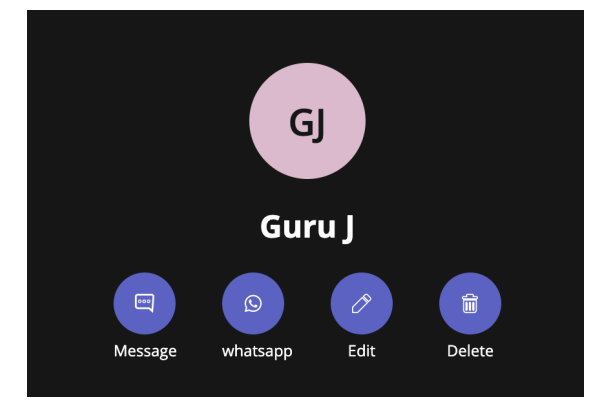